# StarTechcom

Hard-to-find made easu®

#### **5,25" robuster Aluminium SATA-Festplatten-Wechselrahmen**

DRW150SAT DRW150SATBK

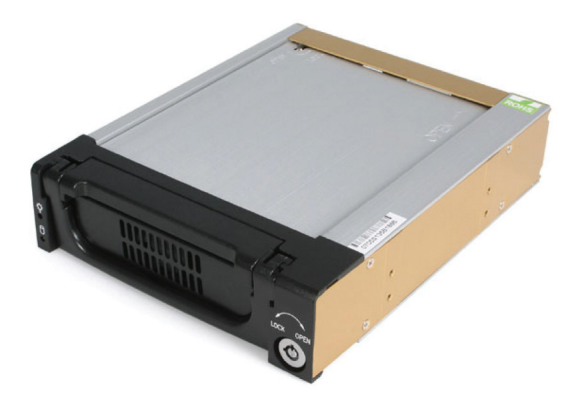

\*Tatsächliches Produkt kann von den Fotos abweichen

DE: Bedienungsanleitung - de.startech.com FR: Guide de l'utilisateur - fr.startech.com ES: Guía del usuario - es.startech.com IT: Guida per l'uso - it.startech.com NL: Gebruiksaanwijzing - nl.startech.com PT: Guia do usuário - pt.startech.com

Für die aktuellsten Informationen besuchen Sie bitte: www.startech.com

**Klasse A Digital-, oder Peripheriegeräte:** Hinweis: Durch Prüfung dieses Gerätes nach FCC, Teil 15, wurde die Einhaltung der Grenzwerte für digitale "Class A"-Geräte bestätigt. Diese Grenzwerte sollen einen angemessenen Schutz gegen schädliche Störungen bei Benutzung in einer Gewerbeumgebung gewährleisten. Dieses Gerät erzeugt, verwendet und strahlt Hochfrequenz-energie ab und kann, wenn es nicht entsprechend der Anleitung installiert oder verwendet wird, Störungen des Funkverkehrs verursachen. Der Betrieb dieses Gerätes in einem Wohngebiet kann wahrscheinlich schädliche Störungen verursachen, was bedeutet, dass der Betreiber in diesem Fall dazu verpflichtet ist, die Störungen auf eigene Kosten zu beheben.

- • neu ausrichten oder Umstellen der Empfangsantenne
- • den Abstand zwischen Gerät und Empfänger vergrößern
- • das Gerät mit einer Netzsteckdose verbinden, welche an einen anderen Stromkreis angeschlossen ist als der Empfänger
- • den Händler oder einen erfahrenen Radio- und Fernsehtechniker zu Rate ziehen

#### **Benutzung von Schutzmarken, eingetragenen Warenzeichen und anderen geschützten Namen und Symbolen**

Diese Bedienungsanleitung kann auf Schutzmarken, eingetragene Warenzeichen und andere geschützte Namen und/oder Symbole von Drittunternehmen verweisen, die in keiner Weise mit StarTech.com in Zusammenhang stehen. Wo diese auftreten, dienen sie lediglich der Veranschaulichung und stellen keine Befürwortung eines Produktes oder einer Dienstleistung durch StarTech.com oder eine Billigung der/des Produkte(s) dar, für welche diese Bedienungsanleitung erstellt ist oder für Drittunternehmen in Frage kommt. Unabhängig von einer etwaigen direkten Bestätigung an anderen Stellen in diesem Dokument, StarTech.com bestätigt hiermit, daß alle Marken, eingetragene Warenzeichen, Dienstleistungsmarken und andere geschützte Namen und/oder Symbole in dieser Bedienungsanleitung und in ähnlichen Dokumenten Eigentum ihrer jeweiligen Inhaber sind.

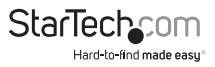

# Inhaltsverzeichnis

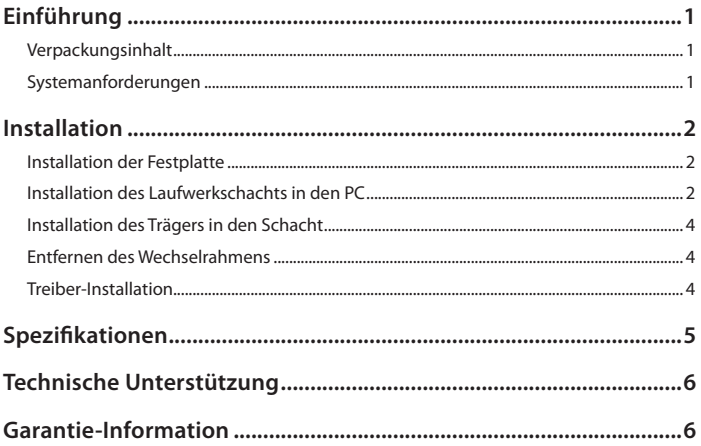

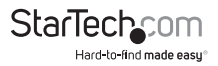

### Einführung

Der mobile Wechselrahmen besteht aus einem Bay, das in einen 5.25" Laufwerksschacht passt und einem herausnehmbaren Träger, der Ihre Festplatte beinhaltet. Dadurch können Sie schnell 3.5" Serial ATA (SATA)-Festplatten in Ihrem Computer austauschen, ohne das Computergehäuse zu öffnen.

#### **Verpackungsinhalt**

- 1 x DRW150SAT / DRW150SATRK mobiler Wechselrahmen
- • 1 x SATA-Kabel
- • 1 x Packung Montageschrauben
- • 2 x Schlüssel
- • 1 x Benutzerhandbuch

#### **Systemanforderungen**

- • Verfügbarer 5.25"-Einbauchschacht
- • SATA-fähiges Computersystem

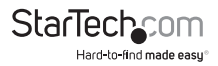

### Installation

Dieser Abschnitt führt Sie durch die Installation des mobilen Wechselrahmens. Bitte lesen Sie diesen Abschnitt aufmerksam durch und befolgen Sie die Schritte der Reihe nach.

#### **Installation der Festplatte**

**HINWEIS:** Bevor Sie die Festplatte in das Gehäuse montieren, stellen Sie sicher, dass Sie die Festplatte nach den Angaben des Festplattenherstellers richtig konfiguriert haben.

- 1. Entfernen Sie den Träger aus dem Bay durch Anheben des Griffes und Herausziehen des Trägers aus dem Bay.
- 2. Entfernen Sie die obere Abdeckung des Trägers durch Drücken der Taste zum Lösen der Abdeckung und schieben Sie die Abdeckung nach hinten weg.
- 3. Legen Sie die Festplatte vorsichtig in den Träger ein, stellen Sie sicher, dass die Bohrungen auf der Unterseite der Festplatte mit den Bohrungen des Trägers übereinstimmen. Sichern Sie die Festplatte mit den beiliegenden Schrauben.
- 4. Bringen Sie die Abdeckung des Trägers wieder an.

#### **Installation des Laufwerkschachts in den PC**

- 1. Stellen Sie sicher, dass Ihr System ausgesteckt ist und Sie geerdet sind.
- 2. Entfernen Sie die Seitenabdeckung Ihres PC und entfernen Sie die Frontabdeckung eines verfügbaren 5.25"Laufwerkschachts (falls erforderlich, lesen Sie in der Bedienungsanleitung Ihres Computers nach).

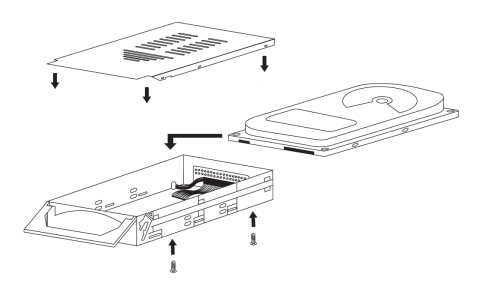

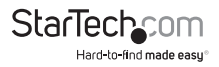

3. Standardgemäß ist der DRW150SAT/DRW150SATBK so konfiguriert, dass die LEDs auf der Vorderseite aktiviert sind. Wenn Sie eine andere LED-Anzeige verwenden möchten, schieben Sie den Schalter auf der Rückseite in die rechte Position (wie nachfolgend gezeigt).

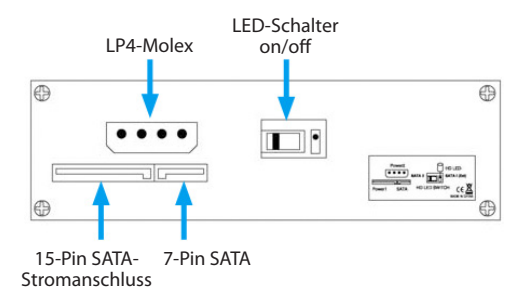

- 4. Schieben Sie das Bay in den 5.25"-Laufwerksschact, stellen Sie sicher, dass die Bohrungen auf der Seite oder Unterseite des Bay mit den Bohrungen des Einbauschachts übereinstimmen.
- 5. Verbinden Sie den SATA-Port des Computers mit dem beiliegenden SATA-Kabel mit dem Anschluss auf der Rückseite des Bays.
- 6. Verbinden Sie entweder einen LP4-Molex- oder SATA-Stromanschluss des Computernetzteils mit dem Stromanschluss auf der Rückseite der Einheit.
- 7. Befestigen Sie das Bay mit den beiliegenden Schrauben im PC.

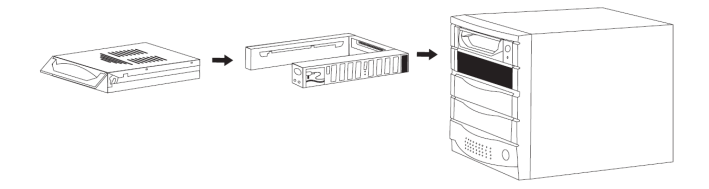

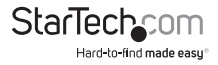

#### **Installation des Trägers in den Schacht**

- 1. Schieben Sie den Träger mit angehobenem Griff in den Schacht, bis er fest sitzt. Durch Herunter-drücken des Griffs wird der Träger in der richtigen Position fixiert.
- 2. Drehen Sie den Schlüssel im Uhrzeigersinn, um das Laufwerk zu sperren und mit Strom zu versorgen. Das Laufwerk wird nicht funktionieren, wenn das Schubfach nicht abgeschlossen ist.

#### **Entfernen des Wechselrahmens**

- 3. Mit dem Schlüssel entgegen des Uhrzeigersinns, um den Wechselrahmen zu entsperren .
- 4. Heben Sie den Griff an und ziehen Sie den Wechselrahmen vorsichtig aus dem Schacht.

**HINWEIS:** Das Schubfach während des Betriebs bitte nicht entsperren. Schalten Sie das Laufwerk nur aus, wenn sich die Festplatte im Leerlauf befindet. Nachdem Sie die Festplatte ausgeschaltet haben, warten Sie etwa 15 Sekunden, um die Festplatte "ausdrehen" zu lassen, bevor Sie den Träger aus dem Schacht entfernen.

#### **Treiber-Installation**

Da dies ein passives Gerät ist, ist keine Treiber-Installation erforderlich. Für das Computersystem ist nur die Festplatte sichtbar.

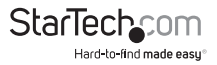

### Spezifikationen

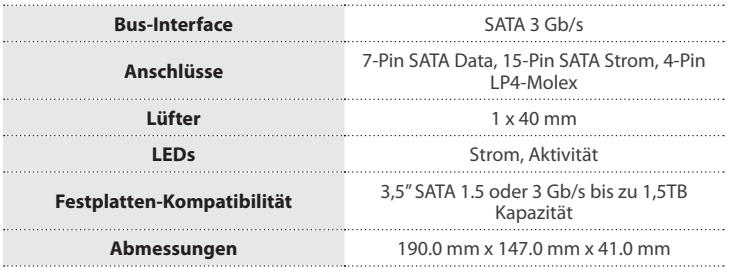

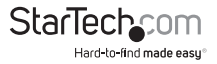

### Technische Unterstützung

StarTech.com's lebenslange technische Unterstützung ist ein wesentlicher Bestandteil unseres Engagements um branchenführende Lösungen zu bieten. Wann immer Sie Hilfe mit Ihrem Produkt brauchen, besuchen Sie **www.startech.com/support** und greifen auf unsere umfassende Auswahl von Online-Tools, Dokumentationen und Downloads zu.

Für die aktuellsten Treiber/Software besuchen Sie bitte **www.startech.com/downloads**

### Garantie-Information

Dieses Produkt unterliegt einer zweijährigen Garantie.

Darüberhinaus gewährt StarTech.com auf seine Produkte eine Garantie auf Materialund Verarbeitungsfehler für die angegebenen Zeiträume ab Kaufdatum. Während dieser Zeit können Produkte zur Reparatur oder Ersatz durch gleichwertige Produkte unserer Wahl ersetzt werden. Die Garantie deckt lediglich Ersatzteile und Arbeitskosten ab. StarTech.com übernimmt keine Garantie für Mängel oder Schäden, die durch unsachgemäße Behandlung, Veränderung oder normale Abnutzung entstehen.

#### **Haftungsbeschränkung**

In keinem Fall haftet StarTech.com Ltd und StarTech.com USA LLP (bzw. deren Führungskräfte, Direktoren, Angestellte oder Beauftragte) für Schäden (direkte oder indirekte, spezielle, Straf-, Begleit-, Folge- oder andere Schäden), entgangene Gewinne, Geschäftsverlust oder finanzielle Schäden, die aus oder im Zusammenhang mit der Verwendung des Produkts entstehen oder den aktuell bezahlten Preis für das Produkt überschreiten. In einigen Ländern ist der Ausschluß oder die Beschränkung von Begleit- oder Folgeschäden nicht erlaubt. Finden solche Gesetze Anwendung, treffen die in dieser Erklärung enthaltenen Einschränkungen oder Ausschlüsse nicht auf Sie zu.

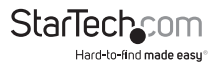

# **StarTechcom**

Hard-to-find made easu®

Hard-to-find made easy bei StarTech.com ist kein Slogan, es ist ein Versprechen.

StarTech.com ist Ihre "alles aus einer Hand" – Quelle für jede Anschlußmöglichkeit die Sie benötigen.

Von der neuesten Technologie bis zu älteren Produkten – all die Teile, die Alt und Neu zusammenfügt – wir können Ihnen helfen, die Teile zu finden um Ihre Lösung zu verbinden.

Wir machen es einfach, die Teile zu finden und liefern schnell, wo immer sie gebraucht werden. Sprechen Sie einfach mit einem unserer technischen Berater oder besuchen Sie unsere Website und sie werden in kürzester Zeit zu dem Produkt geführt, welches Sie brauchen.

Besuchen Sie **www.startech.com** für sämtliche Informationen über alle StarTech.com Produkte, ebenso um auf spezielle Ressourcen und zeitsparende Tools zuzugreifen.

*StarTech.com ist ein nach ISO 9001 zertifizierter Hersteller von Anschluß- und Technologieteilen. StarTech.com wurde 1985 gegründet und hat Niederlassungen in den Vereinigten Staaten, Kanada, dem Vereinigten Königreich und Taiwan und bietet weltweiten Service.*